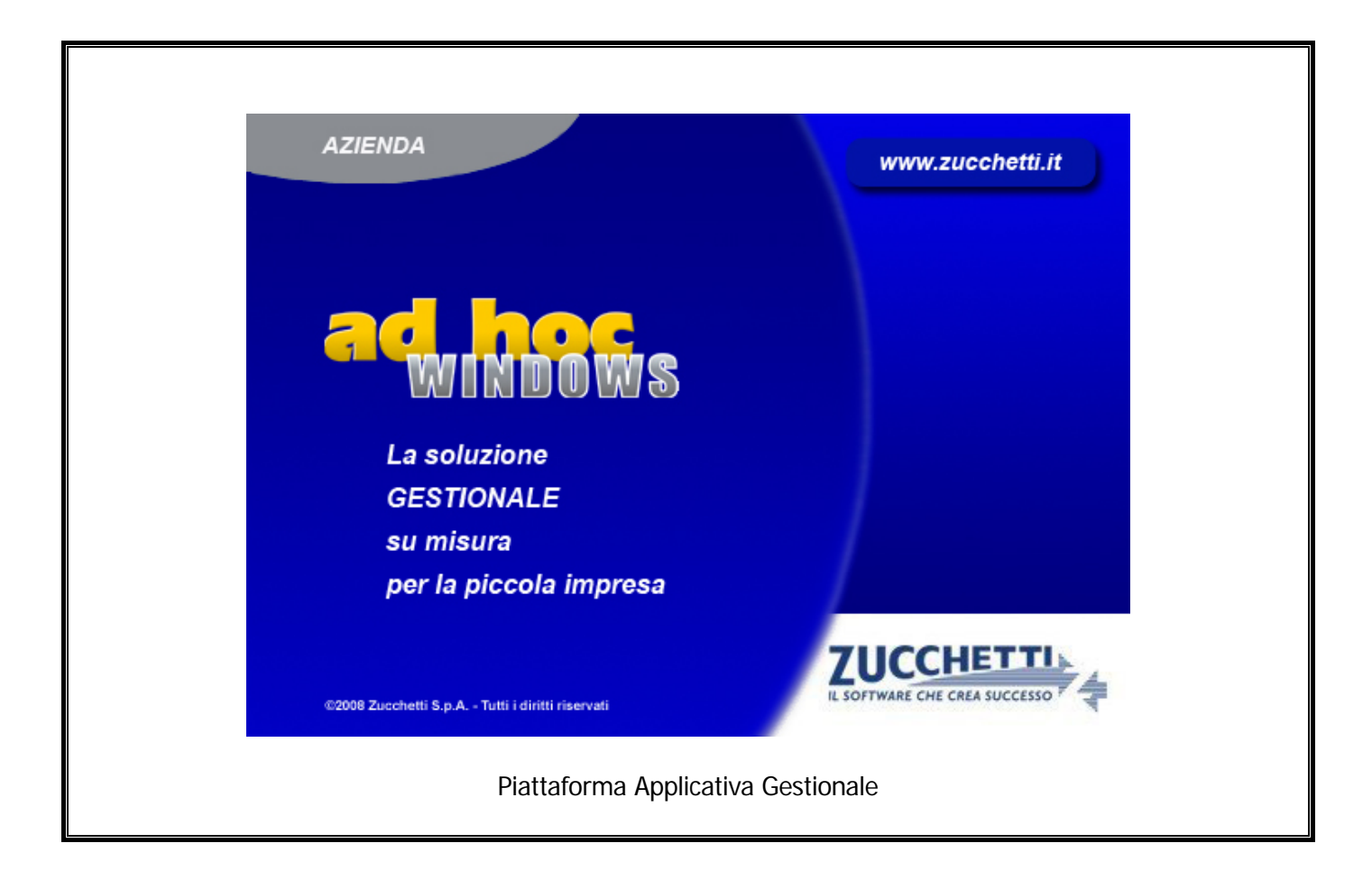

# **Documentazione Fast Patch Nr. 0031 Rel.8.2**

Allineamento Informazioni RID SDD

#### COPYRIGHT 1992 - 2014 by **ZUCCHETTI S.p.A.**

Tutti i diritti sono riservati. Questa pubblicazione contiene informazioni protette da copyright. Nessuna parte di questa pubblicazione può essere riprodotta, trascritta o copiata senza il permesso dell'autore.

#### TRADEMARKS

Tutti i marchi di fabbrica sono di proprietà dei rispettivi detentori e vengono riconosciuti in questa pubblicazione.

Pagina lasciata intenzionalmente vuota.

# **Indice**

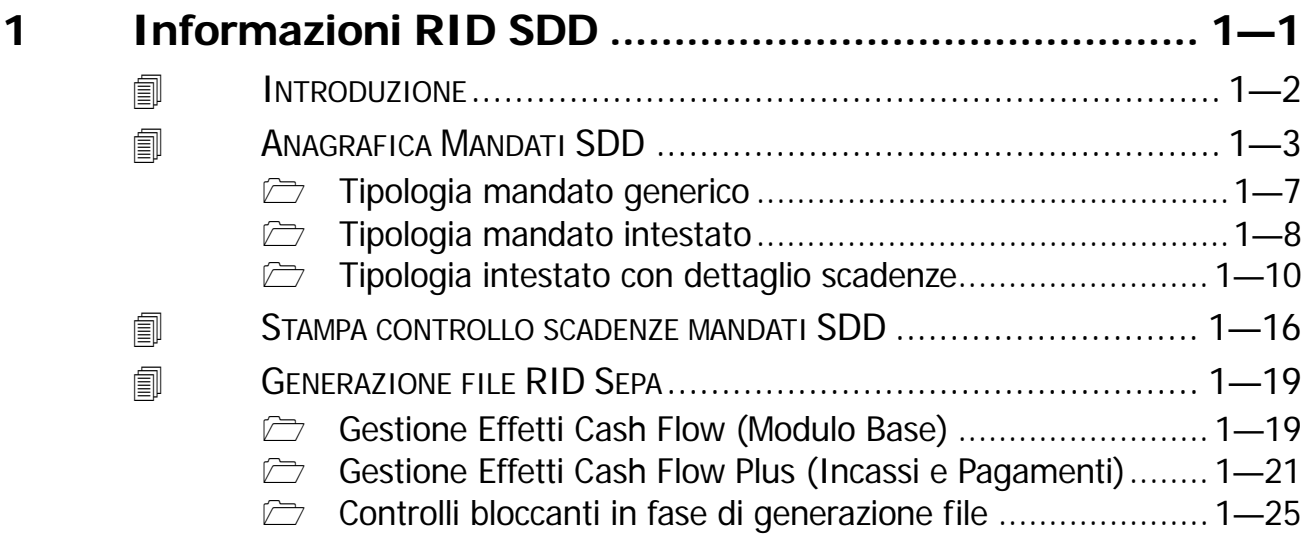

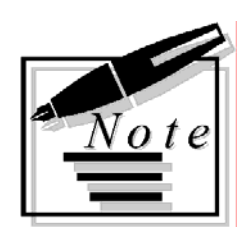

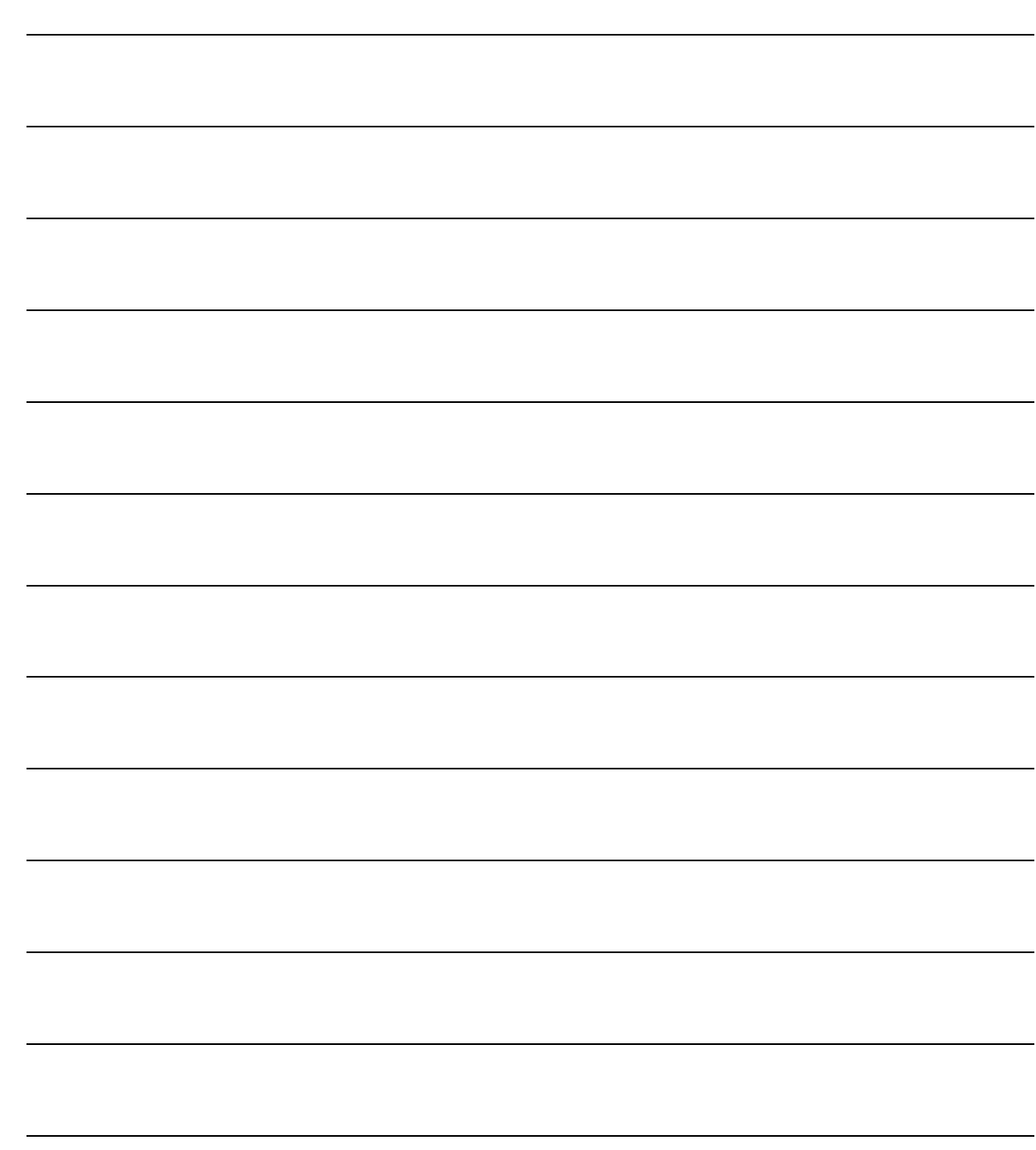

# <span id="page-4-0"></span>**1 Informazioni RID SDD**

## **INTRODUZIONE**

**ANAGRAFICA MANDATI SDD** 

**STAMPA CONTROLLO MANDATI SCADENZE SDD** 

- **GENERAZIONE FILE RID SEPA**
- **CONTROLLI BLOCCANTI IN FASE DI GENERAZIONE FILE**

# <span id="page-5-0"></span>**INTRODUZIONE**

Dal 2 febbraio 2014, l'addebito diretto nazionale RID è stato sostituito dall'addebito europeo Sepa Direct Debit (SDD).

L'addebito diretto Sepa è uno strumento di incasso che presuppone la sottoscrizione di un mandato di addebito da parte del debitore su iniziativa del beneficiario.

In sostanza:

- il beneficiario richiede alla propria banca un "codice identificativo" che lo identifica quale presentatore di addebiti diretti nel sistema bancario internazionale;
- il beneficiario intrattiene presso la banca un cosidetto "conto portafoglio", mediante il quale saranno presentati gli addebiti diretti SEPA;
- il debitore sottoscrive un mandato di addebito diretto. Questo autorizza il suo creditore a presentare incassi mediante addebito diretto e autorizza la banca ad accettare gli addebiti presentati da quest'ultimo;
- il mandato di addebito diretto viene conservato dal creditore ed è valido fino a revoca (o anche solo per un unico pagamento).

Con questa fast patch è stata inserita una nuova anagrafica chiamata Gestione Mandati SDD che consente di caricare mandati SDD, che verranno poi utilizzati dalla procedura in fase di generazione file Rid/Sepa per riportare sul file Rid/Sepa i dati richiesti dai nuovi tracciati CBI.

Questa gestione è stata implementata sia nel modulo Base sotto il menù Gestione Effetti che per il modulo Incassi e Pagamenti sotto il menù Gestione Effetti Cash Flow Plus.

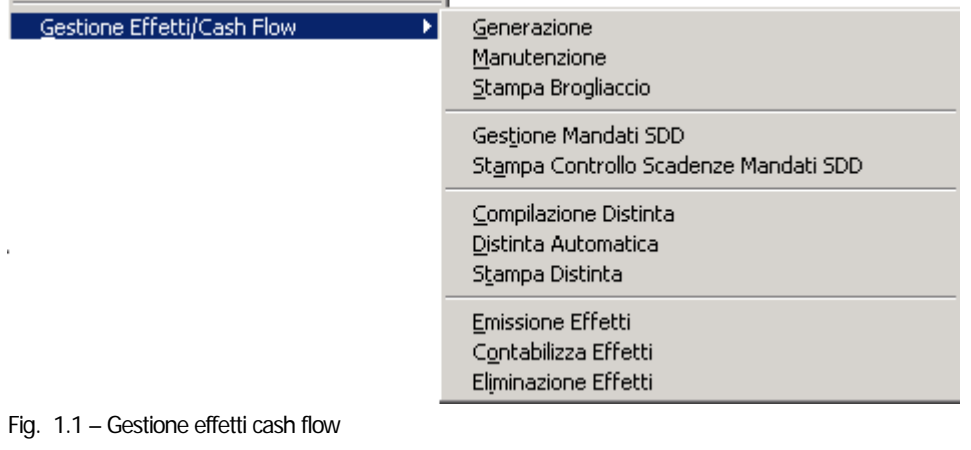

| Gestione Effetti/Cash Flow Plus | Generazione<br>Manutenzione<br>Stampa Brogliaccio                                                     |
|---------------------------------|----------------------------------------------------------------------------------------------------|
|                                 | Gestione Mandati SDD<br>Stampa Controllo Scadenze Mandati SDD                                         |
|                                 | Manutenzione Distinte<br>Compilazione Distinta Manuale<br>Distinta Automatica<br>Contabilizza Effetti |
|                                 | Eliminazione Effetti<br>Parametri Gestione Effetti                                                    |

Fig. 1.2 – Gestione effetti cash flow plus

# <span id="page-6-0"></span>**ANAGRAFICA MANDATI SDD**

Come spiegato in precedenza, il mandato SDD è un documento firmato dal debitore che autorizza il creditore a inviare disposizioni di incasso sul conto corrente del debitore. La seguente anagrafica consente di caricare mandati SDD di tre diverse tipologie:

- Generico
- Intestato
- Intestato con dettaglio scadenze

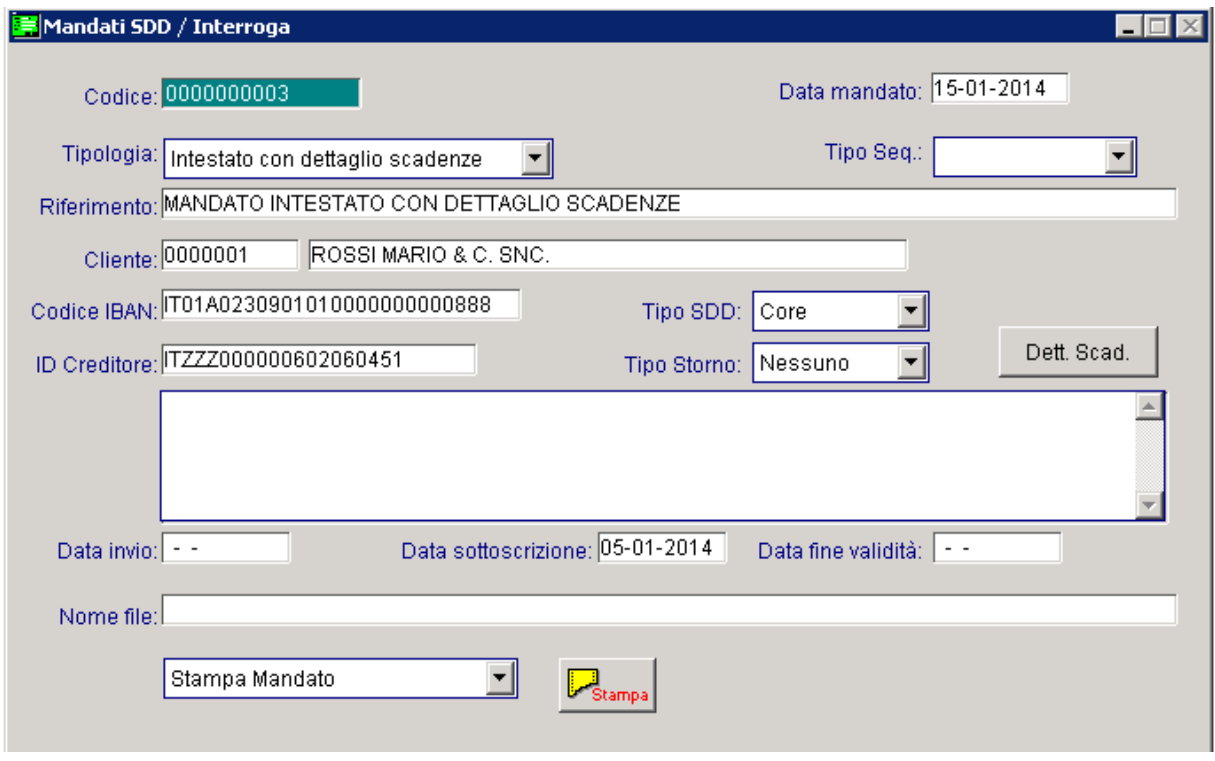

Fig. 1.3 -Anagrafica mandato

Analizziamo in dettaglio i campi richiesti:

#### **■ Codice**

Codice progressivo del mandato.

#### Data mandato

Campo obbligatorio che accoglie la data di caricamento del mandato. Inizializzato di default con la data di accesso alla procedura.

#### Tipologia

~ **Generico (valore di default):** consente di definire un mandato generale, comune a tutti gli effetti di tipologia Rid.

La seguente tipologia può essere utilizzata per importare sul file rid/Sepa i valori obbligatori per questo tipo di invio, nel caso di contratti rid ancora validi, ma sottoscritti con data antecedente all'entrata in vigore delle nuove disposizioni per rid/sepa.

~ **Intestato:** consente di definire un mandato valido per tutti gli effetti di tipologia Rid intestati ad un cliente specifico.

La seguente tipologia può essere utilizzata per riportare sul file rid/Sepa i valori obbligatori per questo tipo di invio, nel caso di contratti rid ancora validi, ma sottoscritti con data antecedente all'entrata in vigore delle nuove disposizioni per rid/sepa.

~ **Intestato con dettaglio scadenze:** consente di definire un mandato valido per un intestatario specifico con il dettaglio degli effetti associati al mandato.

Per l'abbinamento degli effetti in questa tipologia di mandato, è necessario fare una distinzione tra la gestione Effetti Cash Flow e la gestione Effetti Cash Flow Plus (quest'ultima si attiva se è installato e abilitato il modulo Incassi e Pagamenti).

Se è abilitata la gestione Effetti Cash Flow, è possibile abbinare gli effetti di tipologia Rid per i quali non è ancora stato generato il file (flag Effetto Stampato).

Se è abilitata la gestione Effetti Cash Flow Plus, invece, è possibile abbinare tutti gli effetti di tipologia RID in quanto con questa gestione non esiste una conferma definitiva della generazione del file ( il file può essere generato enne volte).

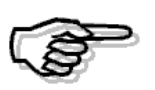

In fase di generazione file rid/sepa con flag "Informazioni mandato" attivato, la procedura verifica dapprima se esiste un mandato intestato con dettaglio scadenze che contiene l'effetto per cui generare il file.

Qualora non lo trovi, ricerca se esiste un mandato intestato e solo in ultimo un mandato generico.

#### Tipo Sequenza

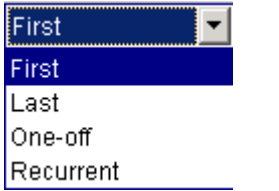

~**First:** prima disposizione di una serie di disposizioni ~**One-off:** prima e unica disposizione d'incasso ~**Recurrent**: seconda e ulteriore disposizione d'incasso riferita allo stesso mandato ~**Last:** ultima disposizione di una serie già incassata.

Di default assume valore "Recurrent".

Questa combo box risulta editabile solo per mandati di tipologia "Generico" e "Intestato" e identifica il tipo di sequenza dell'incasso.

#### ■ Riferimento

Campo obbligatorio che accoglie la descrizione del mandato.

#### **■ Cliente**

Campo obbligatorio che accoglie il codice cliente per i mandati di tipologia "Intestato" e "Intestato con dettaglio scadenze".

#### **■ Codice IBAN**

Campo gestito solo per i mandati di tipologia "Intestato" e "Intestato con dettaglio scadenze" che accoglie il codice IBAN del cliente selezionato.

Viene valorizzato di default con il codice IBAN memorizzato nell'anagrafica del cliente.

Nel caso in cui nell'anagrafica del cliente intestatario del mandato non sia valorizzato il codice IBAN, in fase di caricamento di un mandato di tipologia "Intestato" o "Intestato con dettaglio scadenze", appare un messaggio come quello sotto visualizzato.

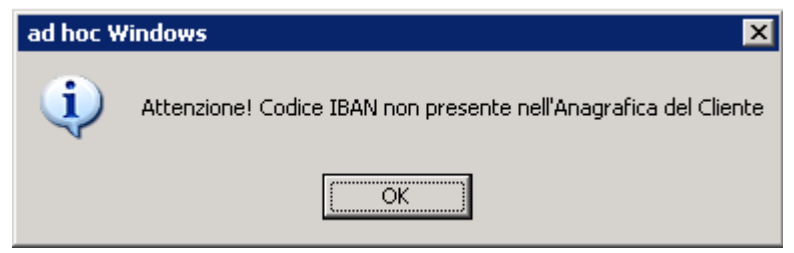

Fig. 1.4 – Messaggio mancanza codice IBAN nel cliente

#### **■ Id Creditore**

Campo gestito solo per i mandati di tipologia "Intestato" e "Intestato con dettaglio scadenze" che accoglie il codice identificativo creditore.

Viene valorizzato di default con il codice inserito nei Dati Azienda nel corrispondete campo.

Ricordiamo che l'ID creditore è un codice che identifica in modo univoco e stabile nel tempo il creditore consentendo al debitore e alla sua banca di riconoscerlo senza ambiguità, in occasione di richieste di rimborso o anche di controversie.

Se non si compila questo dato nei Dati Azienda, in fase di caricamento di un mandato "Intestato" o "Intestato con dettaglio scadenze", appare un messaggio come quello visibile nella figura seguente e non è possibile proseguire con il caricamento del mandato.

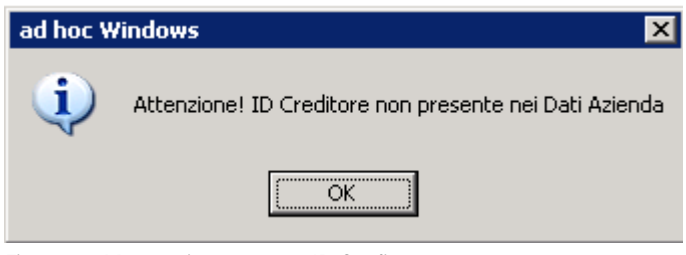

Fig. 1.5 – Messaggio mancanza ID Creditore

#### Tipo SDD

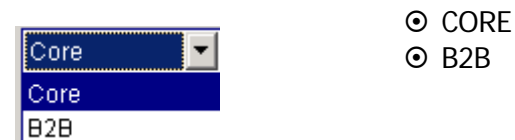

Identifica due tipologie distinte di gestione degli addebiti.

La tipologia CORE è utilizzabile dal beneficiario nei confronti di qualsiasi pagatore (privati e aziende).

La tipologia B2B è utilizzabile dal beneficiario esclusivamente nei confronti di aziende.

La combo box che di default assume il valore "CORE" è selezionabile solo per i mandati di tipologia "Intestato" e "Intestato con dettaglio scadenze".

Per i mandati di tipologia "Generico" la combo box non è editabile e qualora venga applicato in fase di generazione file un mandato di questo tipo, la procedura applica automaticamente la tipologia CORE.

#### Tipo Storno

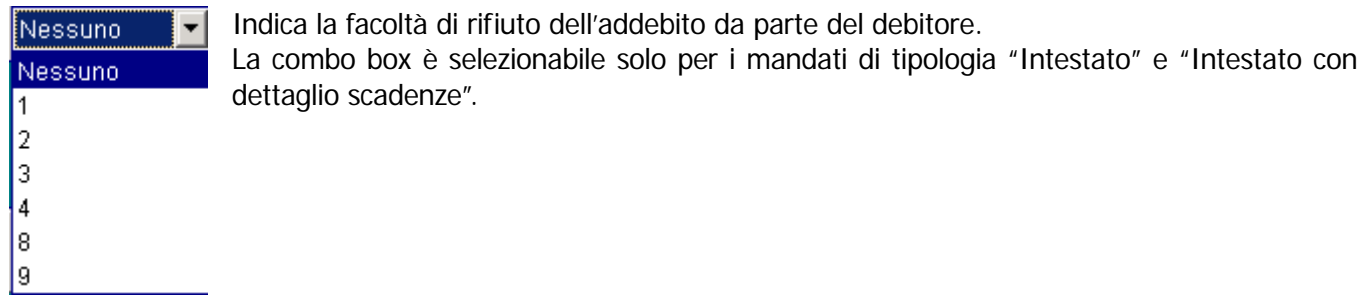

#### *<u><sup>n</sup>* Dettaglio Scadenze</u>

Questo bottone accoglie gli effetti associati al mandato.

Maggiori informazioni in merito al contenuto del bottone, verranno illustrate nei paragrafi successivi.

#### **■ Campo note**

Campo che accoglie eventuali note

#### **■ Data invio**

Campo che accoglie la data di invio del mandato. Il campo non risulta editabile per i mandati generici.

#### ■ Data sottoscrizione

Campo obbligatorio che accoglie eventuale data di sottoscrizione del mandato. Viene utilizzato in fase di generazione del file rid/Sepa, con flag "Informazioni mandato" attivato.

#### **■ Data fine validità**

Campo che accoglie eventuale data di fine validità.

Viene utilizzato in fase di generazione file rid/Sepa, con flag "Informazioni mandato" attivato.

#### **■ Nome file**

Questo campo è gestito solo per i mandati di tipologia "Intestato" e con tipo sequenza "Recurrent".

In questo campo viene riportato il nome del file generato.

La valorizzazione o meno di tale campo pilota il comportamento tenuto dalla procedura in fase di generazione del file nel valorizzare il "Tipo sequenza" nel file.

In particolare se il campo "Nome file" risulta valorizzato, tutti gli effetti oggetto della distinta che fa riferimento al mandato avranno come tipo sequenza "Recurrent".

Se invece, il campo "Nome file" è vuoto, al momento della generazione file, il tipo sequenza, esclusivamente per la prima scadenza in distinta, diventerà "First" e alla fine della generazione del mandato sarà salvato il nome file generato.

#### **<sup></sub>** Stampa</sup>

Questo bottone, attivo quando il record del mandato è in variazione, consente di stampare il mandato, quale documento fornito dal Debitore al Creditore che contiene il consenso espresso e l'autorizzazione all'addebito diretto SDD a valere su uno specifico rapporto di conto di pagamento intestato al Debitore, autorizzando altresì la banca del Debitore ad eseguire i relativi addebiti, singoli o ricorrenti.

#### Tipo di stampa

- ~ Stampa mandato: visualizza le informazioni definite in anagrafica del mandato
- ~ Stampa mandato con dettaglio: oltre a visualizzare le informazioni definite in anagrafica del mandato, vengono stampate anche il dettaglio delle scadenze associate.

### <span id="page-10-0"></span>**Tipologia mandato generico**

Come spiegato in precedenza, questa tipologia consente di definire un mandato generale, comune a tutte gli effetti di tipologia RID.

La seguente tipologia può essere utilizzata per riportare sul file rid/sepa i valori obbligatori per questo tipo di invio, nel caso di contratti rid ancora validi, ma sottoscritti in data antecedente l'entrata in vigore delle nuove disposizioni per rid/sepa.

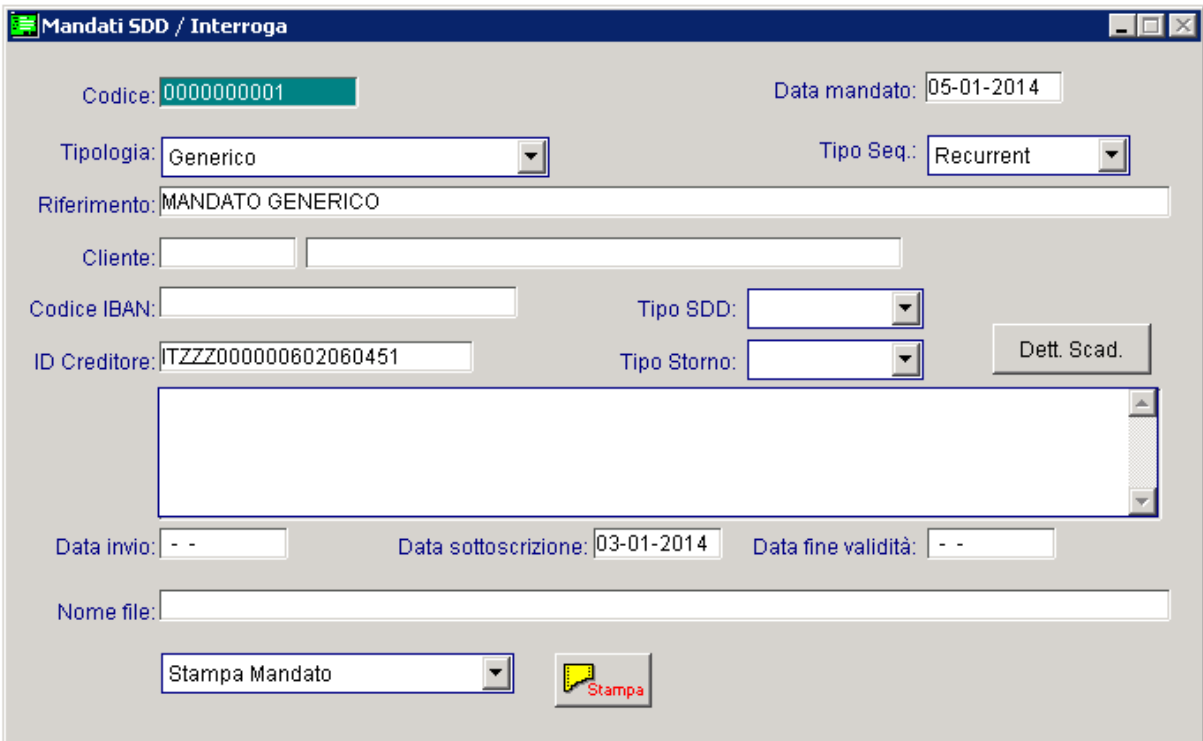

Fig. 1.6 -Mandato generico

I campi editabili per questa tipologia di mandato sono: Data mandato, Tipo sequenza (che di default assume Recurrent), Riferimento, Data sottoscrizione (campo obbligatorio) e Data fine validità.

Per questa tipologia di mandato non è possibile effettuare la stampa.

### <span id="page-11-0"></span>**Tipologia mandato intestato**

Questa tipologia di mandato consente di definire un mandato valido per tutti gli effetti di tipo Rid intestati ad un cliente specifico.

La seguente tipologia può essere utilizzata per riportare sul file rid/sepa i valori obbligatori per questo tipo di invio, nel caso di contratti ancora validi, ma sottoscritti con data antecedente all'entrata in vigore delle nuove disposizioni rid/sepa.

Le informazioni riportate in questa tipologia di mandato, saranno valide per tutte le scadenze dell'intestatario citato.

Per i mandati di questa tipologia se il Tipo sequenza è valorizzato a "Recurrent", viene reso editabile e viene gestito il campo "Nome file".

In questo campo viene riportato il nome del file generato.

La valorizzazione o meno di tale campo pilota il comportamento tenuto dalla procedura in fase di generazione del file nel valorizzare il "Tipo sequenza" nel file.

In particolare se il campo "Nome file" risulta valorizzato, tutti gli effetti oggetto della distinta che fa riferimento al mandato avranno come tipo sequenza "Recurrent".

Se invece, il campo "Nome file" è vuoto, al momento della generazione file, il tipo sequenza, esclusivamente per la prima scadenza in distinta, diventerà "First" e alla fine della generazione del mandato sarà salvato il nome file generato.

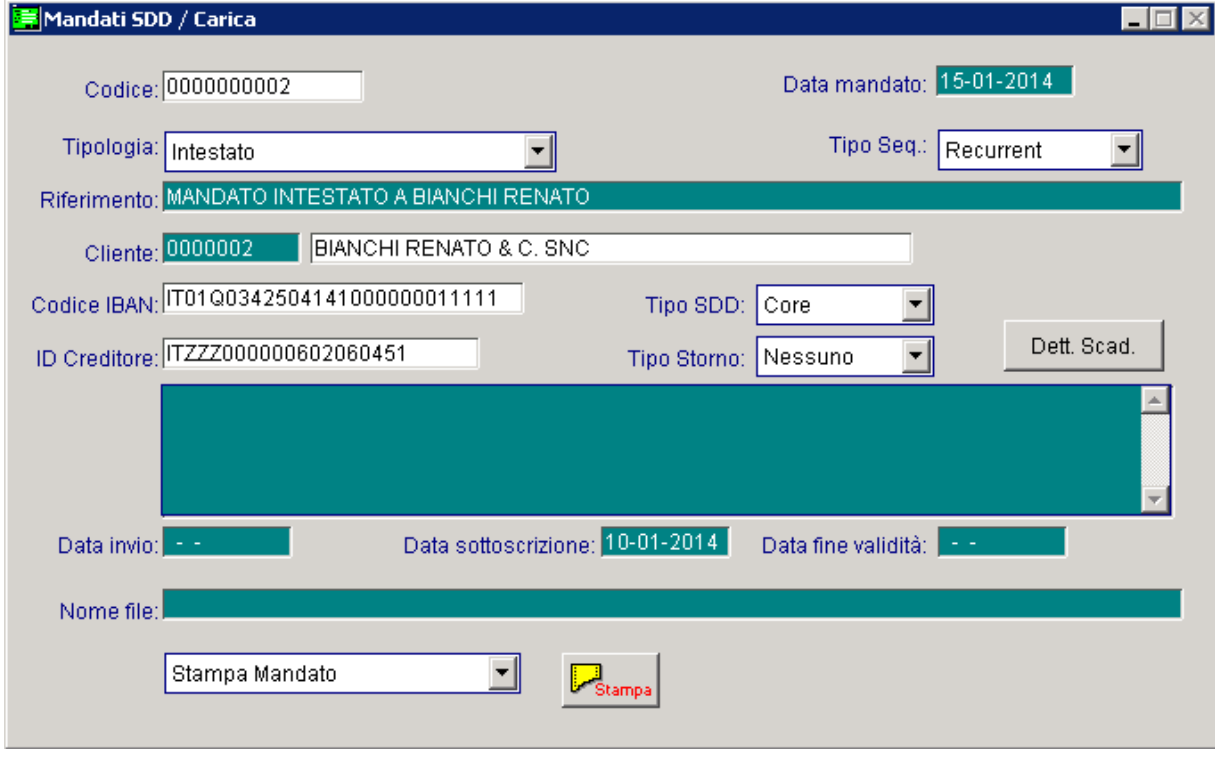

Fig. 1.7 -Mandato Intestato

Per questa tipologia di mandato è possibile effettuare la relativa stampa. Come spiegato in precedenza, la stampa può essere fatta solo se si entra in variazione del record.

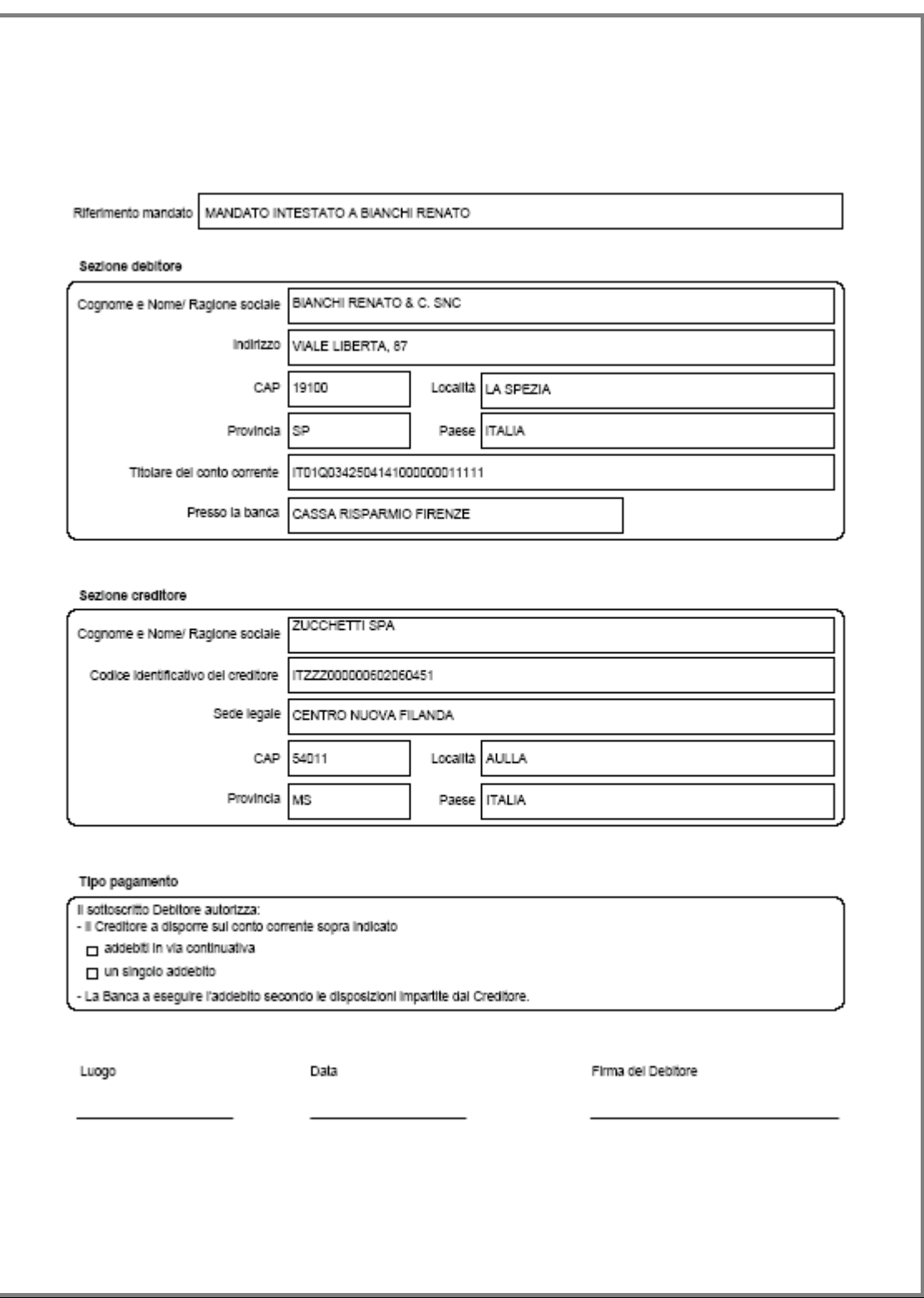

Fig. 1.8 – Stampa mandato Intestato

### <span id="page-13-0"></span>**Tipologia intestato con dettaglio scadenze**

Questa tipologia di mandato (proposta di default), consente di definire un mandato valido per un intestatario specifico con il dettaglio degli effetti di tipologia Rid associati al mandato.

E' possibile abbinare solo i Rid per i quali non è ancora stato generato il file (flag "Effetto Stampato" disattivato) sia presentati in distinta che non.

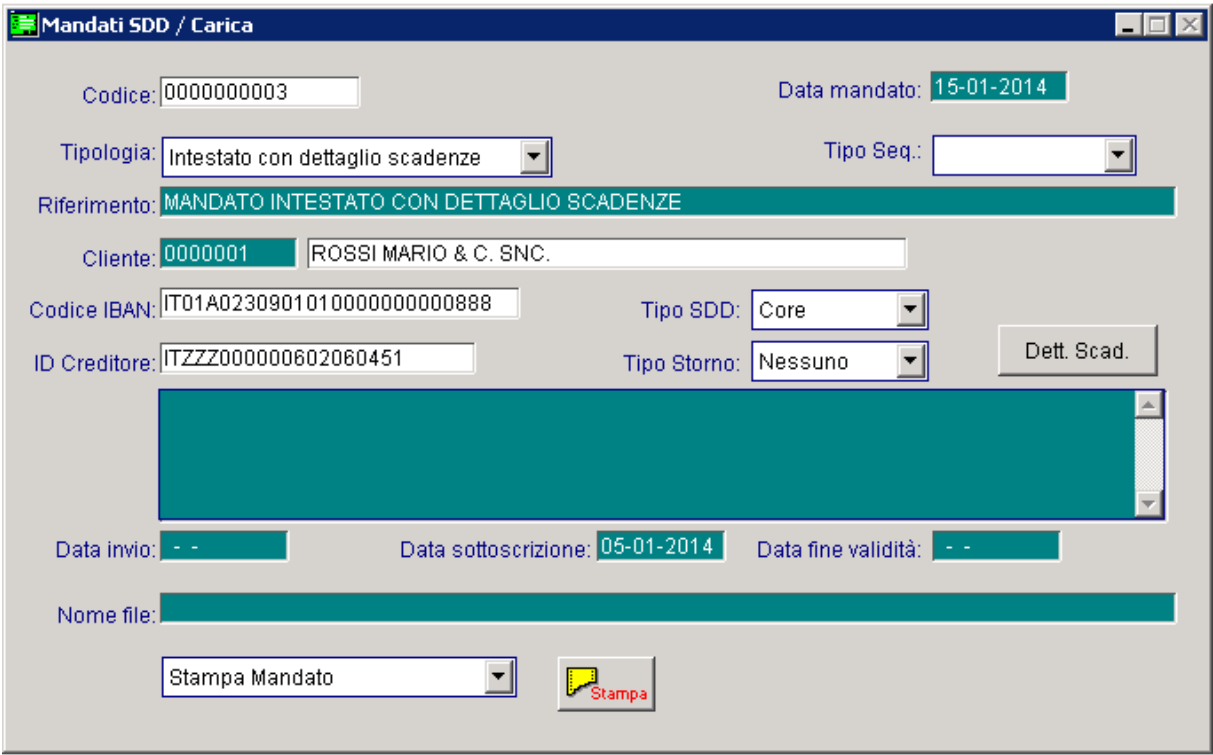

Fig. 1.9 -Mandato intestato con dettaglio scadenze

Come riportato in precedenza, per questa tipologia di mandato, la scelta "Tipo sequenza" non è selezionabile.

Il "Tipo sequenza" si definisce su ogni singolo effetto che verrà abbinato al mandato stesso.

Quando si conferma il caricamento di un mandato di questa tipologia, appare una videata come quella sotto riportata con la quale è possibile filtrare, per data scadenza, gli effetti di tipo Rid intestati a quel specifico cliente che si vogliono visualizzare per procedere con l'abbinamento.

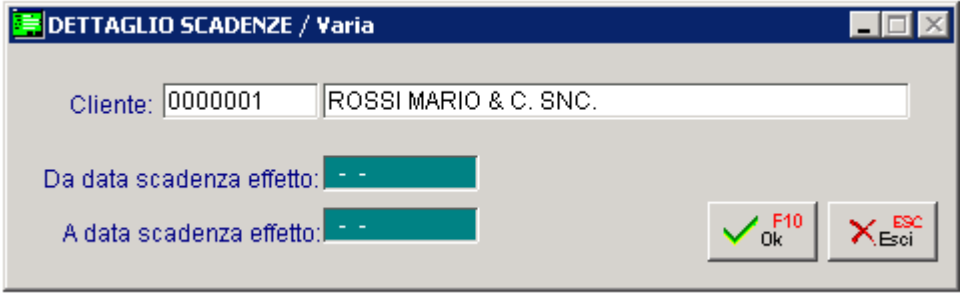

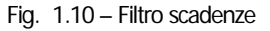

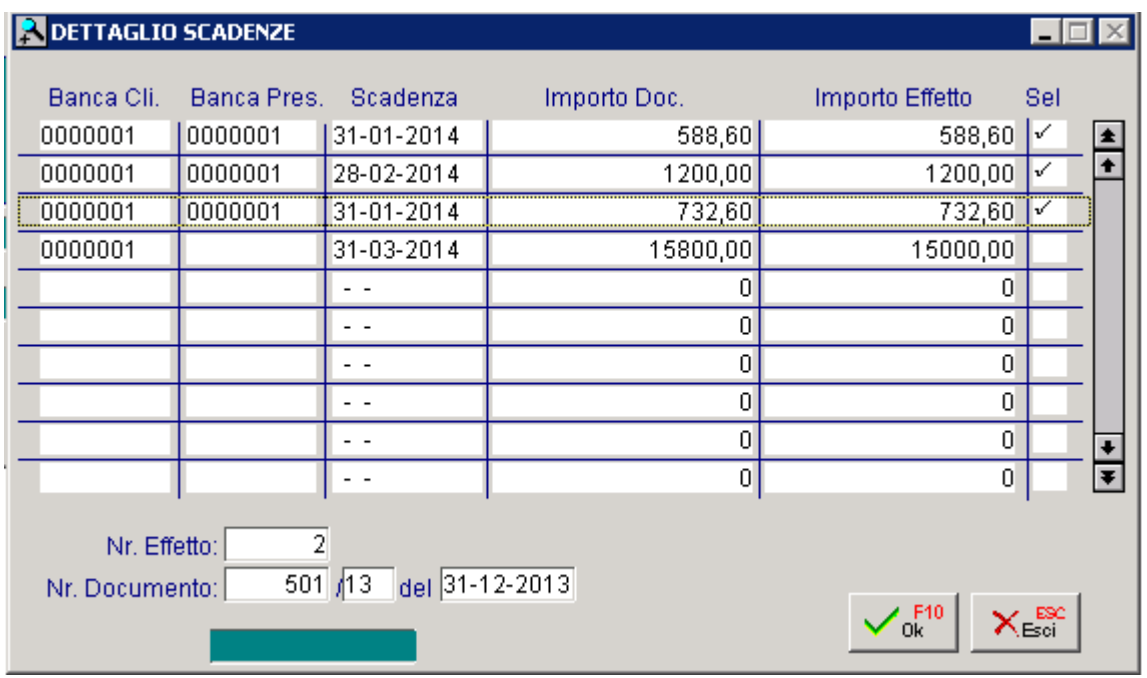

Come visibile nella figura seguente, vengono visualizzati sia i Rid presentati in distinta che non. Gli effetti che si vogliono abbinare al mandato, devono essere selezionati.

Fig. 1.11 – Abbinamento effetti

Confermando la selezione, appare un messaggio di conferma come quello riportato qui sotto.

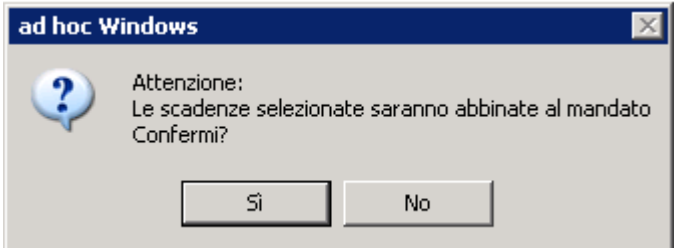

Fig. 1.12 – Conferma abbinamento effetti

Rispondendo in modo affermativo, gli effetti selezionati vengono abbinati al mandato. Rispondendo in modo negativo, il mandato viene salvato senza nessun effetto abbinato.

#### **<sup><sup>®</sup>** Dettaglio Scadenze</sup>

Dett. Scad.

Tramite questo bottone è possibile visualizzare gli effetti associati al mandato.

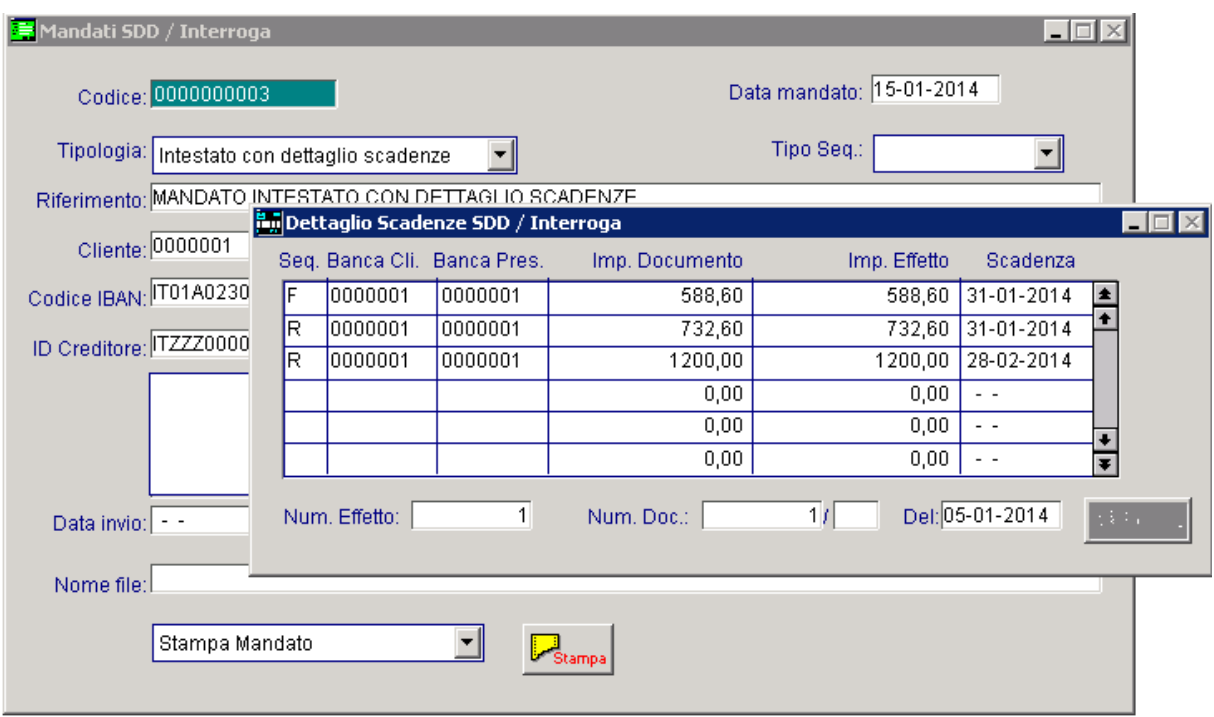

Fig. 1.13 -Visualizzazione dettaglio scadenze

Eventuali variazioni agli abbinamenti effettuati, devono essere effettuate entrando in variazione del mandato ed accedendo nel suddetto bottone.

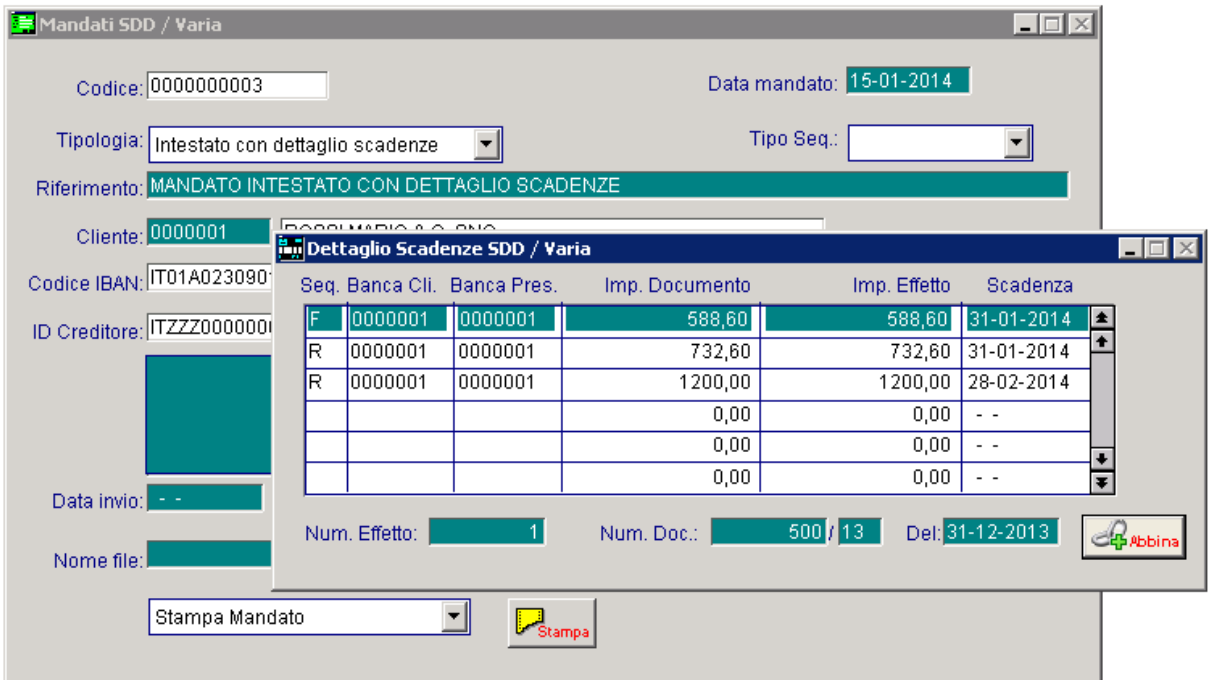

Fig. 1.14 -Visualizzazione dettaglio scadenze

E' possibile, ad esempio, modificare il tipo sequenza degli effetti abbinati, disabbinare degli effetti (tasto F6 sulla relativa riga), oppure **effettuare degli ulteriori abbinamenti** tramite il bottone .

La procedura valorizza sempre con valore "First" il Tipo sequenza sull'effetto con data scadenza meno recente, mentre sugli altri effetti valorizza sempre con valore "Recurrent". Ovviamente l'utente può poi modificare il valore sul Tipo sequenza.

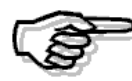

Nelle successive modifiche e salvataggi di un mandato già esistente, sui nuovi effetti abbinati viene sempre attribuito valore Recurrent e non viene fatto alcun controllo sull 'effetto con data scadenza più vecchia. L'utente può ovviamente aggiornare il tipo sequenza.

E' inoltre necessario precisare che se un effetto di tipo Rid abbinato ad un mandato viene successivamente modificato, rinterrogando il mandato, l'effetto viene visualizzato senza la modifica apportata su di esso. In generale, la modifica di un effetto già abbinato ad un mandato (es. la data scadenza, l'importo effetto, ec…) comporta che andando a reinterrogare il mandato che lo contiene, l'effetto viene visualizzato senza i nuovi dati modificati.

E' importante sapere che lo stesso effetto non può essere associato a più mandati. Se si cerca di abbinare un effetto che è già abbinato in un altro mandato, la procedura propone un messaggio simile a quello sotto riportato e non viene permesso l'abbinamento.

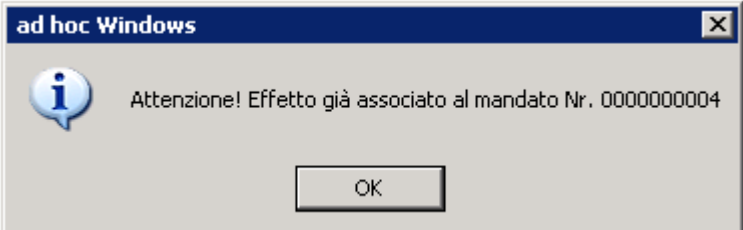

Fig. 1.15 – messaggio di avvertimento

Ricordiamo inoltre che in fase di generazione file Sepa con flag "Informazioni mandato" attivato, la procedura verifica dapprima se esiste un mandato intestato con dettaglio scadenze che contiene l'effetto per cui generare il file.

Qualora non lo trovi, ricerca se esiste un mandato intestato e solo in ultimo un mandato generico.

Terminiamo con il dire che anche per questa tipologia di mandato, se si entra in variazione del record, è possibile effettuare la relativa stampa.

La stampa può essere fatta dei soli dati anagrafici oppure anche del dettaglio effetti associati.

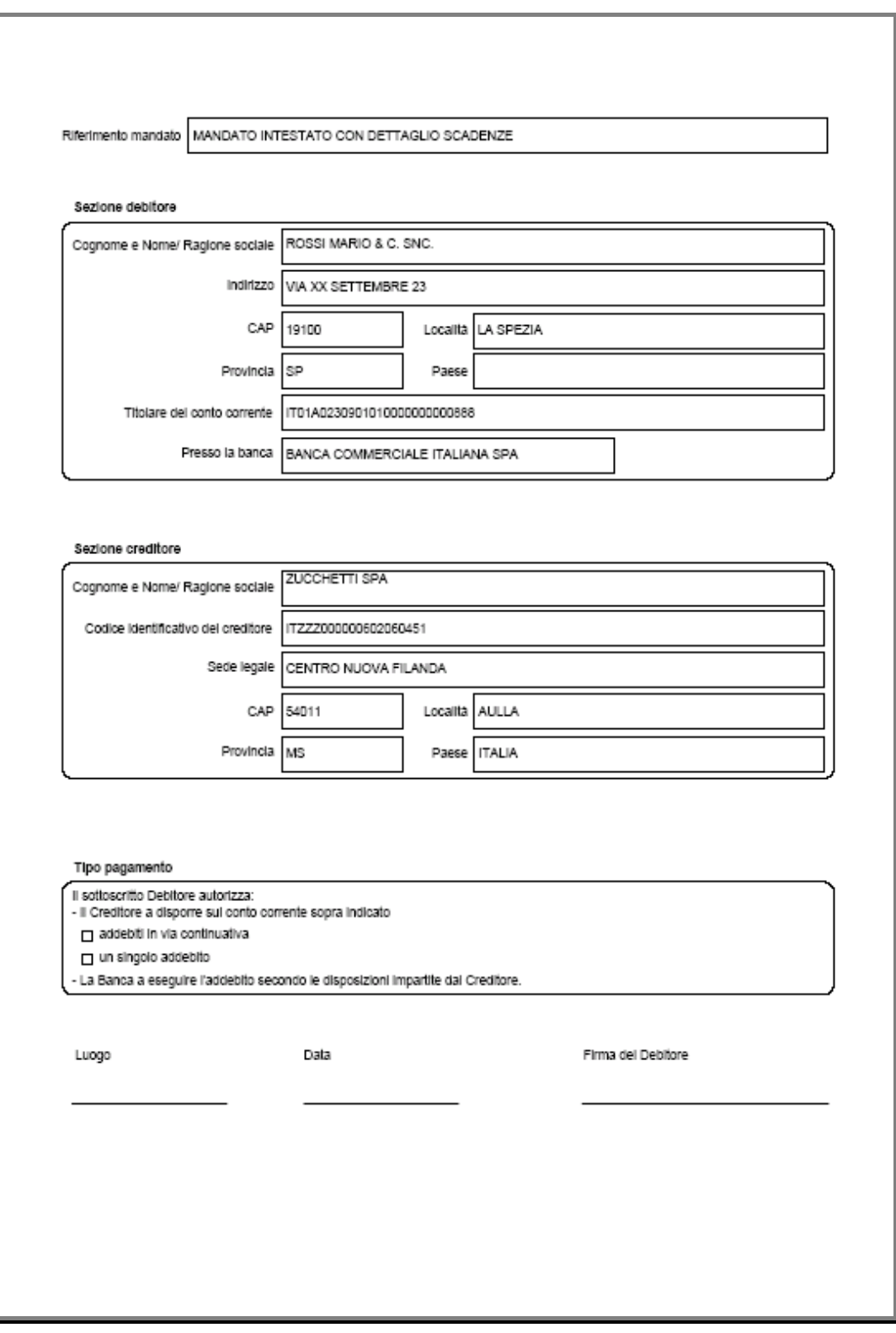

Fig. 1.16 – Stampa mandato intestato con dettaglio scadenze

# Elenco scadenze associate al mandato MANDATO INTESTATO CON DETTAGLIO Cliente: 0000001 ROSSI MARIO & C. SNC. Tipo SDD: CORE Codice IBAN: IT01A02309010100000000000888 /dentificativo creditore: ITZZZ000000602060451 Tipo stomo: N Scadenza N. "effetto Dafa doc. Num/alfa imp.effetto imp.documento 31-01-2014 1 31-12-2013 500 /13 588,60 588,60 31-01-2014  $\sim$  2 31-12-2013 501 /13 732,60 732,60 28-02-2014 1 05-01-2014  $-1$ 1.200,00 1.200,00

Fig. 1.17 -Stampa mandato intestato con dettaglio scadenze

# <span id="page-19-0"></span>**STAMPA CONTROLLO SCADENZE MANDATI SDD**

Tramite questa utilità è possibile, filtrando per intestatario e per data scadenza dell'effetto, visualizzare gli effetti di tipo RID che risultano non abbinati ad alcun mandato intestato con dettaglio scadenze;

E' inoltre possibile effettuare una stampa che mostra per ogni mandato intestato con dettaglio scadenze,.il dettaglio degli effetti ad esso abbinati.

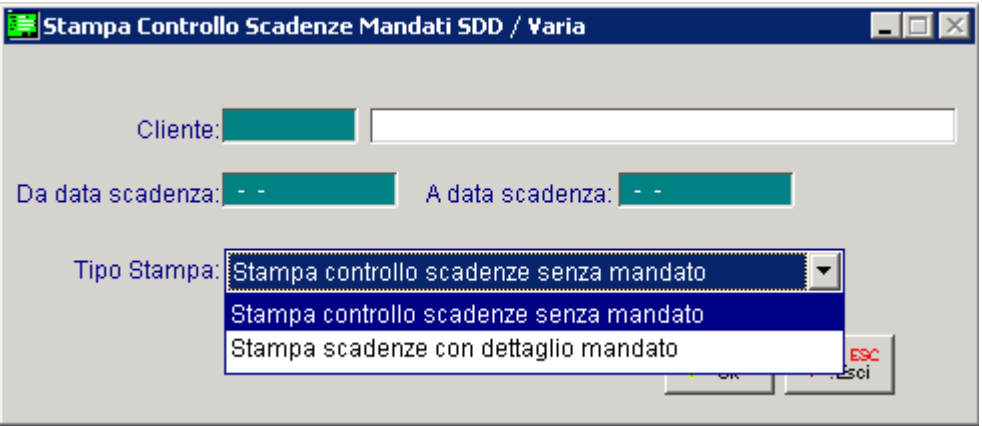

Fig. 1.18 – Stampa controllo scadenze mandati SDD

I filtri presenti in maschera sono i seguenti:

#### **■ Cliente**

Filtro opzionale. Se impostato permette di filtrare gli effetti per intestatario.

#### Da data scadenza… A data scadenza…

Filtro opzionale. Se impostato consente di filtrare gli effetti per data scadenza.

I report disponibili sono i seguenti:

#### Stampa controllo scadenz e senza mandato

La procedura stampa tutti gli effetti di tipologia Rid che soddisfano i filtri definiti in maschera di stampa, per i quali non è ancora stato generato il file, che non risultano abbinate ad alcun mandato intestato con dettaglio scadenze.

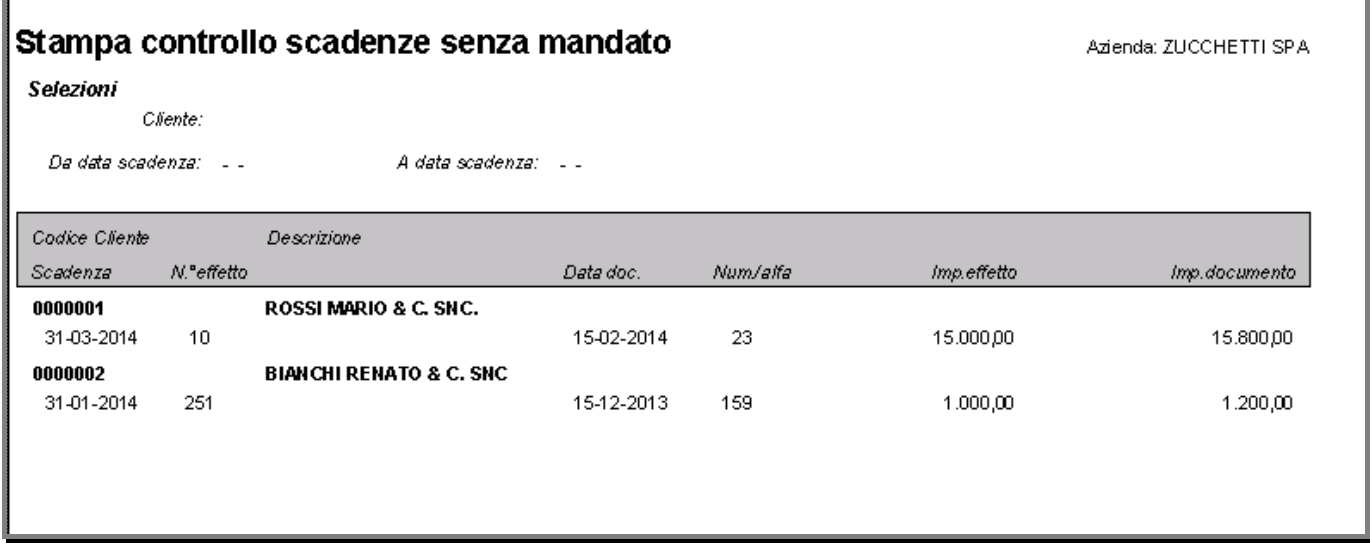

Fig. 1.19 -Stampa controllo scadenze senza mandato

### Stampa scadenze con dettaglio mandati

La procedura stampa il dettaglio delle scadenze abbinate ai mandati, riportando per ogni mandato alcuni dati significativi, quali riferimento mandato, data sottoscrizione, data di inizio e data di fine validità.

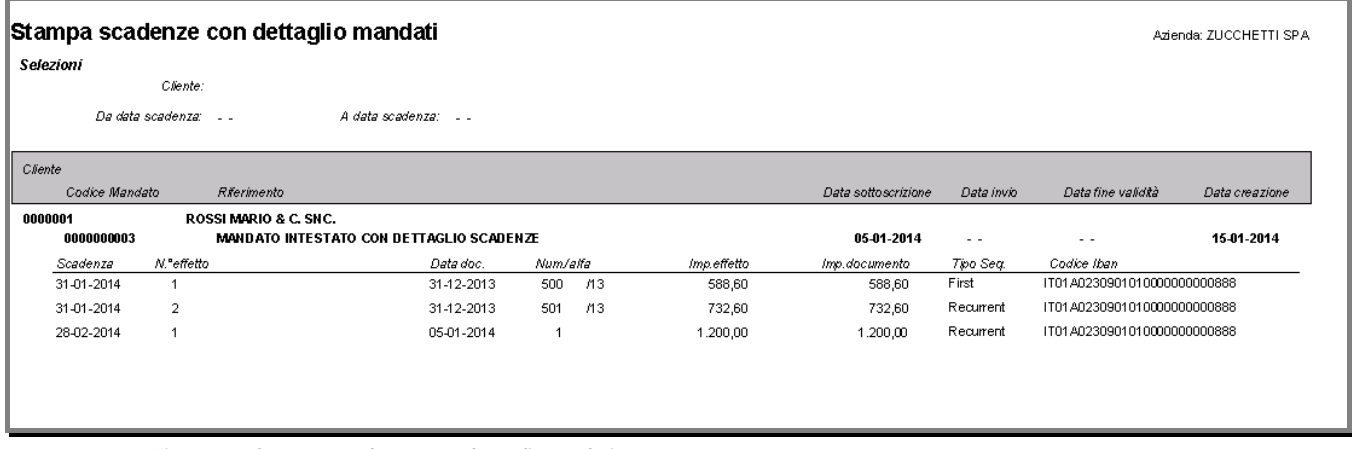

Fig. 1.20 -Stampa scadenze con dettagli mandati

# <span id="page-22-0"></span>**GENERAZIONE FILE RID SEPA**

# **Gestione Effetti Cash Flow (Modulo Base)**

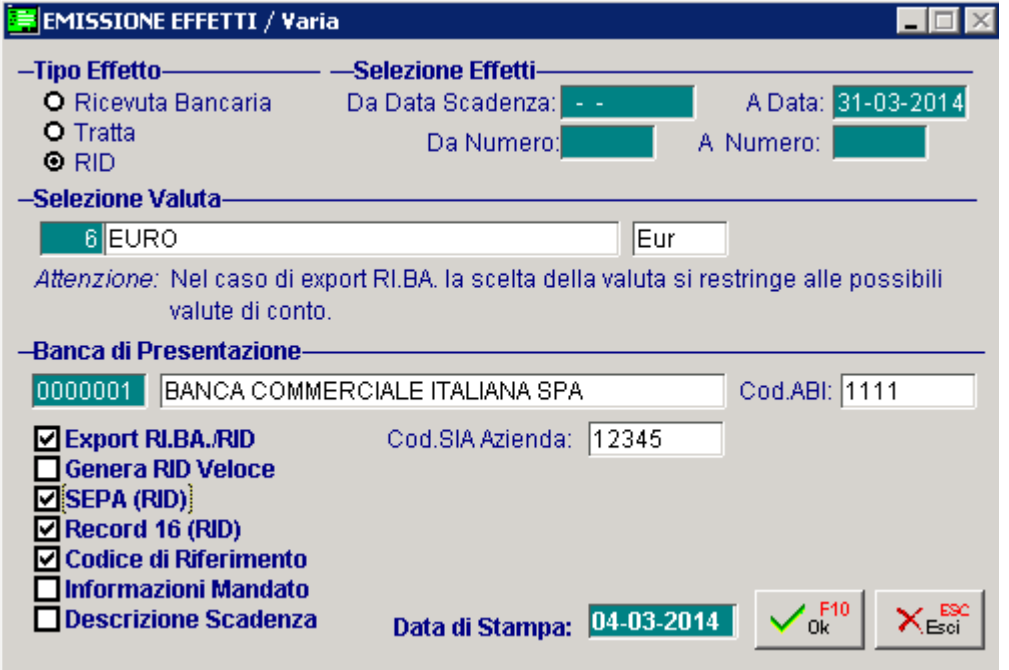

Fig. 1.21 – Emissione Effetti

Come visibile nella figura sopra riportata, nella videata relativa all'Emissione Effetti, sono stati inseriti tre nuovi flag relativi agli effetti di tipo RID. Analizziamoli in dettaglio:

#### **Ø** Genera RID Veloce

L'attivazione di questo flag comporta la valorizzazione a "V" del campo previsto alla posizione 113 del record di testa IR, del campo previsto alla posizione 119 del record 10 e del camp previsto alla posizione 113 del record di coda EF.

#### $\boxtimes$  Codice di riferimento

Questo flag si attiva di default nel caso in cui si seleziona il flag "SEPA".

Se si lascia attivo, per ogni record 70 del file alla posizione 11-25 "Codice di riferimento" viene riportato il nr progressivo dell'effetto RID oggetto della generazione del file.

In caso di disattivazione del flag, viene mantenuto il vecchio comportamento seguito per la generazione del file RID.

#### $\boxtimes$  Informazioni mandato

Attivando questo flag, la procedura riporta nel file generato, alcune informazioni recuperate dall'anagrafica mandati cui è legata la scadenza RID oggetto della generazione del file. Per ogni effetto, la procedura riporta le seguenti informazioni nel record 17:

- o posizione 38-41 viene riportato il "Tipo sequenza" prevista per la scadenza;
- o posizione 41-47 la "Data sottoscrizione del mandato", recuperato dalla videata principale del mandato associato.

| $38-41$   | an | tipo seguenza                  | Tipo seguenza dell'incasso. Se utilizzato ai<br>fini SEPA assume i seguenti valori:<br>"FRST", "RCUR", "FNAL", "OOFF".<br>La presenza del campo è rimessa agli accordi<br>banca-cliente. |
|-----------|----|--------------------------------|----------------------------------------------------------------------------------------------------|
| $42 - 47$ |    | data sottoscrizione<br>mandato | Data di sottoscrizione del mandato nel<br>formato GGMMAA. La presenza del campo<br>è rimessa agli accordi banca-cliente.                                                                 |

Fig. 1.22 –Specifiche tecniche CBI – record 17

Inoltre la procedura riporta nel record 70 posizione 96 "Flag facoltà storno di addebito" il valore della combo box definito in maschera principale del mandato.

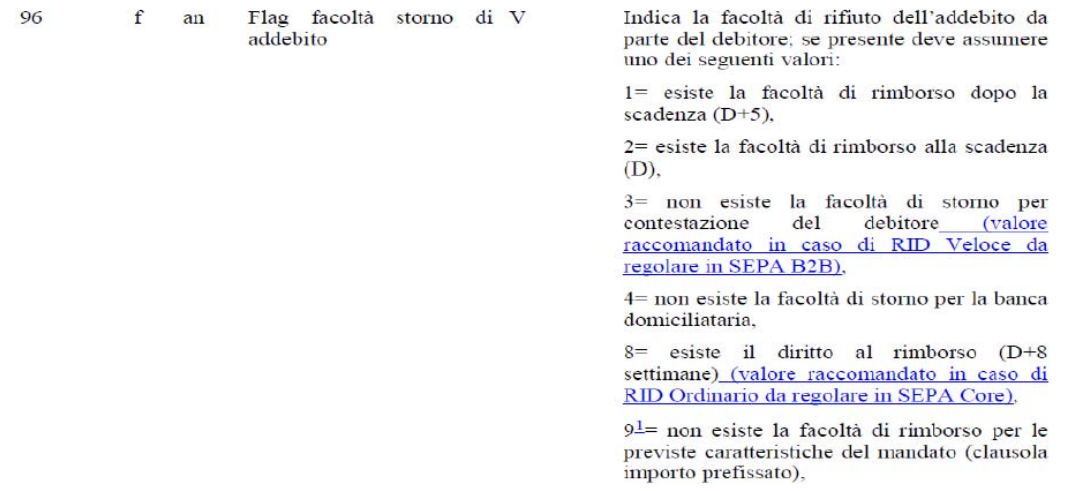

Fig. 1.23 – Specifiche tecniche CBI . record 70

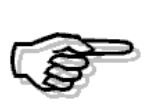

Con questa fast patch, nel file RID il codice paese SM rientra nell'operatività della SEPA, abolendo, quindi, la restrizione che era stata operata con la con la fast patch 44 della rel.8.1.

In pratica in fase di generazione file rid/Sepa, il codice paese (posizione 11-12) del record 16 e 17 può essere valorizzato sia a IT che a SM.

### <span id="page-24-0"></span>**Gestione Effetti Cash Flow Plus (Incassi e Pagamenti)**

Come ben sapete, con la Gestione Effetti Cash Flow Plus, è disponibile l'archivio delle Distinte Effetti ( Manutenzione Distinte) che permette di interrogare le distinte che sono già state create e di procedere alla creazione dei file per gli effetti inclusi in essa.

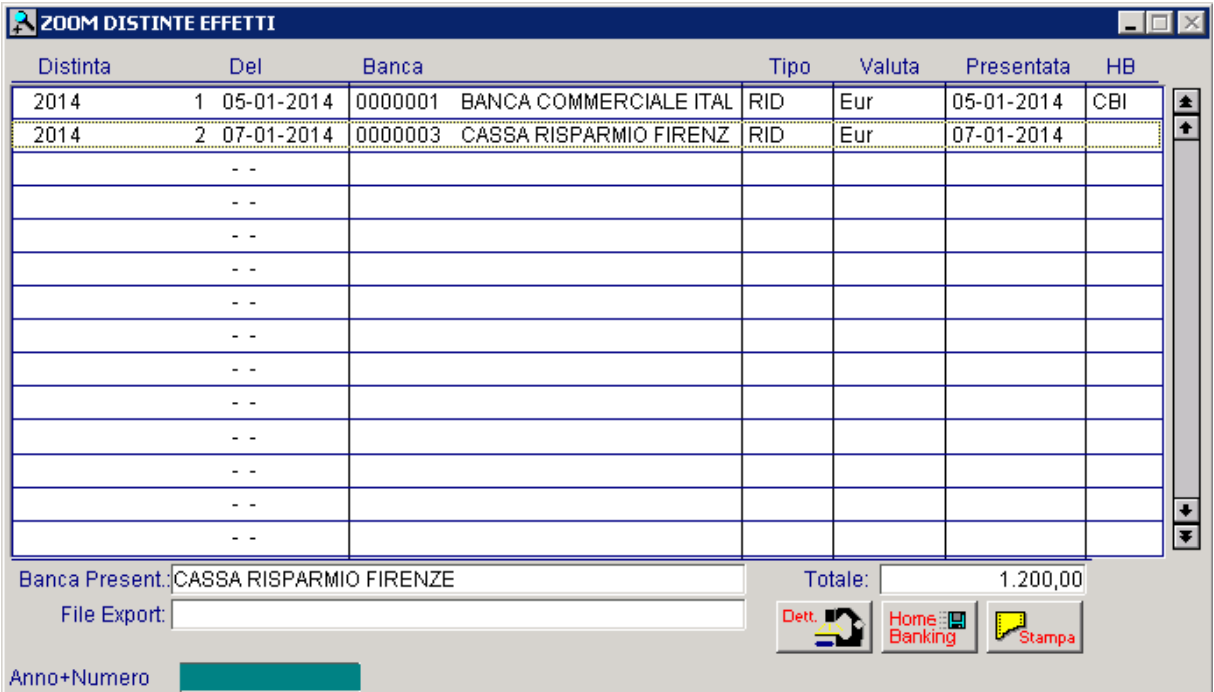

Fig. 1.24 -Manutenzione distinte effetti

variazione della stessa.

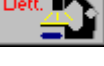

Tramite il bottone **Dettaglio il si entra nel dettaglio della distinta su cui si è posizionati e quindi in** 

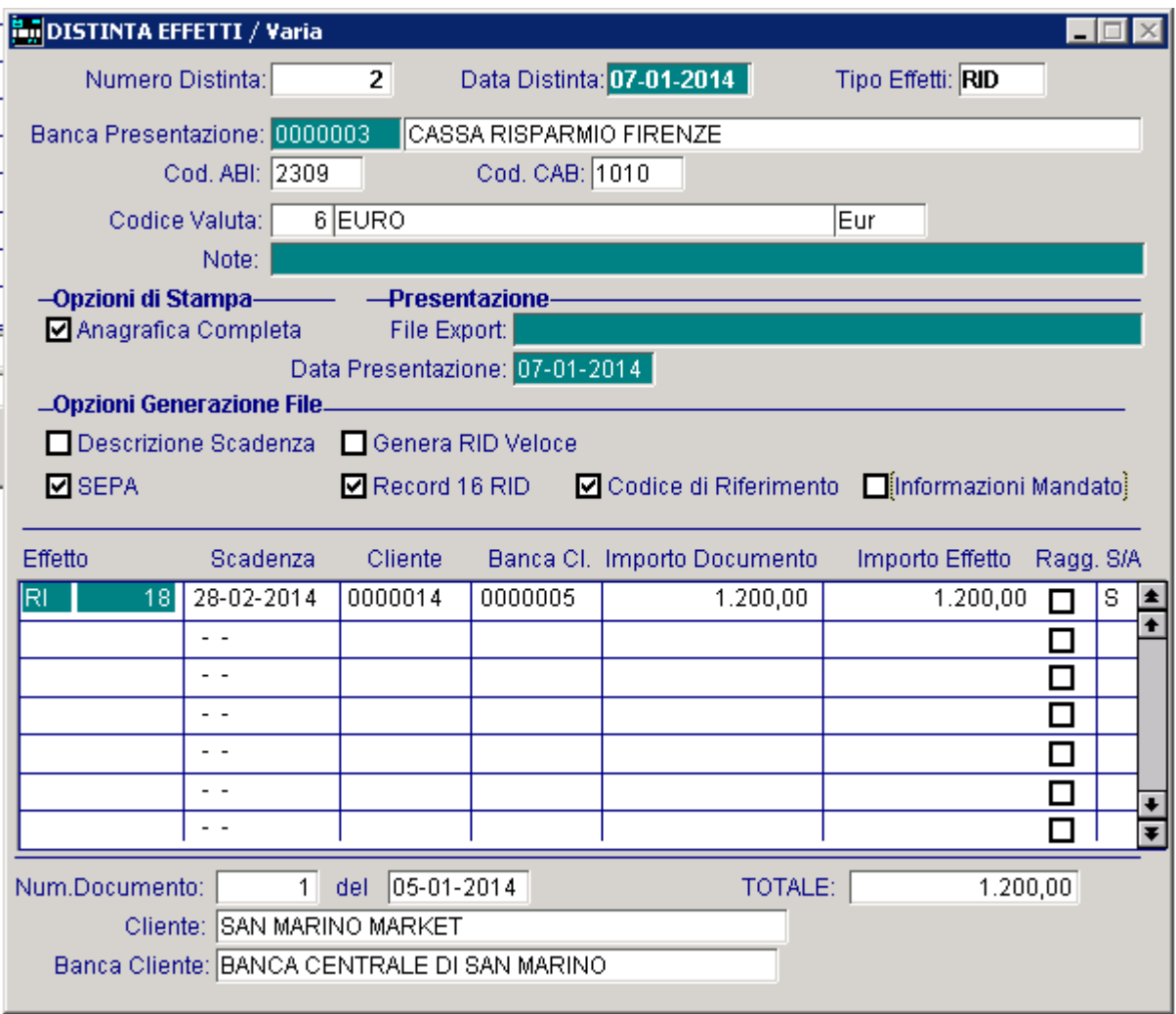

Fig. 1.25 -Dettaglio distinta effetti

Da questa videata, oltre a togliere, variare o aggiungere effetti a quelli già presenti, è possibile definire in che modo deve essere effettuata la generazione del file RID. Analizziamo in dettaglio i tre nuovi flag implementati.

#### **Ø** Genera RID Veloce

L'attivazione di questo flag comporta la valorizzazione a "V" del campo previsto alla posizione 113 del record di testa IR, del campo previsto alla posizione 119 del record 10 e del camp previsto alla posizione 113 del record di coda EF.

#### $\boxtimes$  Codice di riferimento

Questo flag si attiva di default nel caso in cui si seleziona il flag "SEPA".

Se si lascia attivo, per ogni record 70 del file alla posizione 11-25 "Codice di riferimento" viene riportato il nr progressivo dell'effetto RID oggetto della generazione del file.

In caso di disattivazione del flag, viene mantenuto il vecchio comportamento seguito per la generazione del file RID.

#### $\boxtimes$  Informazioni mandato

Attivando questo flag, la procedura riporta nel file generato, alcune informazioni recuperate dall'anagrafica mandati cui è legata la scadenza RID oggetto della generazione del file.

Per ogni effetto, la procedura riporta le seguenti informazioni nel record 17:

- o posizione 38-41 viene riportato il "Tipo sequenza" prevista per la scadenza;
- o posizione 41-47 la "Data sottoscrizione del mandato", recuperato dalla videata principale del mandato associato.

| $38-41$   | an | tipo seguenza                  | Tipo sequenza dell'incasso. Se utilizzato ai<br>fini SEPA assume i seguenti valori:<br>"FRST", "RCUR", "FNAL", "OOFF".<br>La presenza del campo è rimessa agli accordi<br>banca-cliente. |
|-----------|----|--------------------------------|----------------------------------------------------------------------------------------------------|
| $42 - 47$ |    | data sottoscrizione<br>mandato | Data di sottoscrizione del mandato nel<br>formato GGMMAA. La presenza del campo<br>è rimessa agli accordi banca-cliente.                                                                 |

Fig. 1.26 - pecifiche tecniche CBI – record 17

Inoltre la procedura riporta nel record 70 posizione 96 "Flag facoltà storno di addebito" il valore della combo box definito in maschera principale del mandato.

| 96 | f | an | Flag facoltà storno di V<br>addebito | Indica la facoltà di rifiuto dell'addebito da<br>parte del debitore; se presente deve assumere<br>uno dei seguenti valori:                                       |
|----|---|----|--------------------------------------|----------------------------------------------------------------------------------------------------|
|    |   |    |                                      | 1= esiste la facoltà di rimborso dopo la<br>scadenza $(D+5)$ .                                                                                                   |
|    |   |    |                                      | 2= esiste la facoltà di rimborso alla scadenza<br>(D).                                                                                                    |
|    |   |    |                                      | 3= non esiste la facoltà di storno per<br>debitore<br>de1<br>contestazione<br><i>(valore)</i><br>raccomandato in caso di RID Veloce da<br>regolare in SEPA B2B), |
|    |   |    |                                      | 4= non esiste la facoltà di storno per la banca<br>domiciliataria.                                                                                               |
|    |   |    |                                      | 8= esiste il diritto al rimborso (D+8<br>settimane) (valore raccomandato in caso di<br>RID Ordinario da regolare in SEPA Core).                                  |
|    |   |    |                                      | $9^{\underline{1}}$ non esiste la facoltà di rimborso per le<br>previste caratteristiche del mandato (clausola<br>importo prefissato),                           |

Fig. 1.27 - pecifiche tecniche CBI – record 70

Con il bottone  $\frac{\text{Home}}{\text{Banking}}$  è possibile procedere a generare il file.

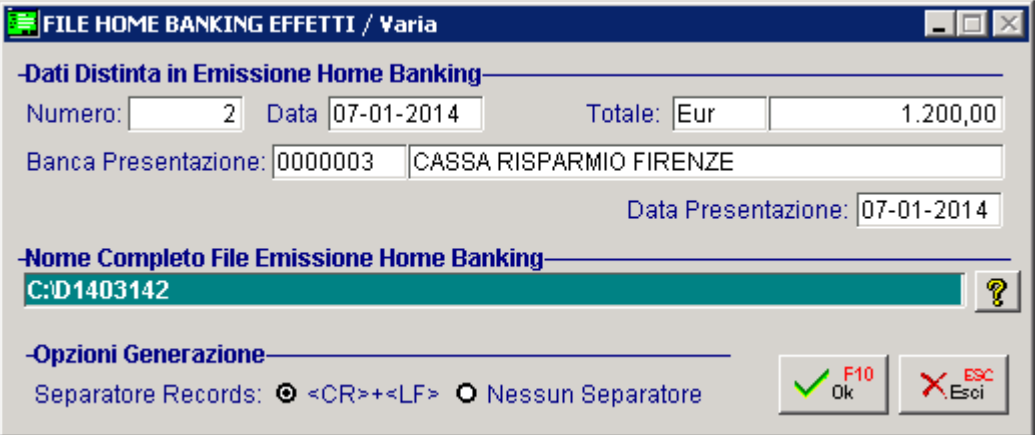

Fig. 1.28 – Generazione file homebanking

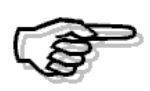

Con questa fast patch, nel file RID il codice paese SM rientra nell'operatività della SEPA, abolendo, quindi, la restrizione che era stata operata con la con la fast patch 44 della rel.8.1.

In pratica in fase di generazione file rid/Sepa, il codice paese (posizione 11-12) del record 16 e 17 può essere valorizzato sia a IT che a SM sia per i RID che per i Bonifici a Fornitore.

### <span id="page-28-0"></span>**Controlli bloccanti in fase di generazione file**

In fase di generazione file Sepa con flag "Informazioni mandato" attivo, la procedura effettua dei co ntrolli aggiuntivi.

) Per ogni effetto inserito in distinta , la procedura verifica se per questa è presente un mandato 1 valido tra i mandati intestati con dettaglio scadenze, mandati intestati e mandati generici. Qualora non sia presente nessun mandato, viene visualizzato il seguente messaggio bloccante:

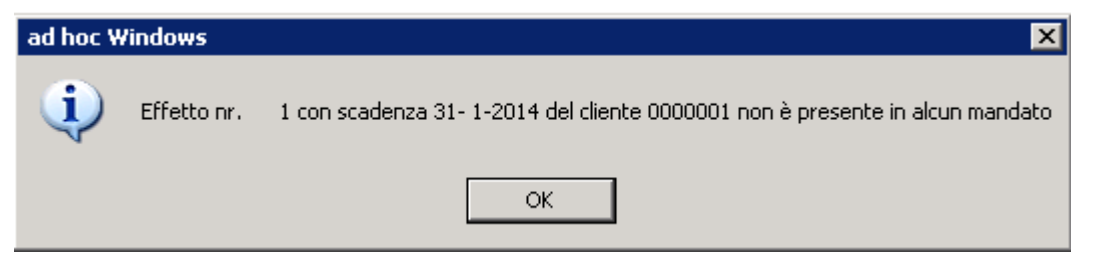

Fig. 1.29 – Messaggio assenza effetti nel mandato

2) Qualora siano state caricate tre diverse tipologie di mandato (intestato con dettaglio scadenze, intestato e generico), in fase di generazione file, la procedura verifica dapprima se può applicare quello intestato con dettaglio scadenze.

Se questo non fosse valido, verifica se può applicare quello intestato e per ultimo quello generico.

Un mandato è considerato valido se:

- la data di sottoscrizione del mandato è minore alla data di scadenza dell'effetto;
- la data di fine validità del mandato è vuota o maggiore alla data scadenza dell'effetto .

Nel caso in cui non venga individuato alcun mandato valido, vengono visualizzati i seguenti messaggi bloccanti:

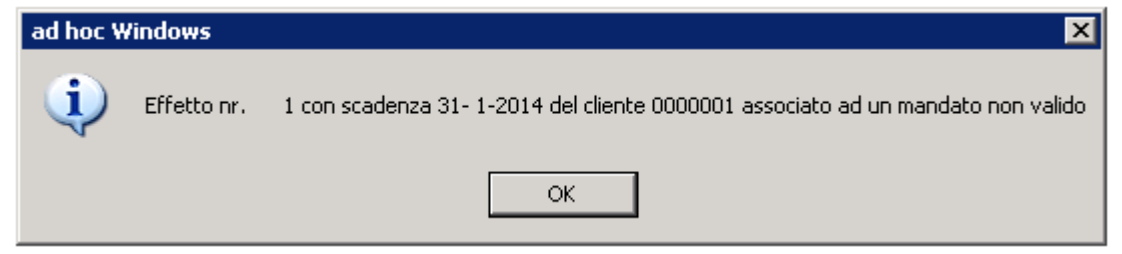

Fig. 1.30 – Messaggio relativo a mandato intestato con dettaglio scadenze non valido

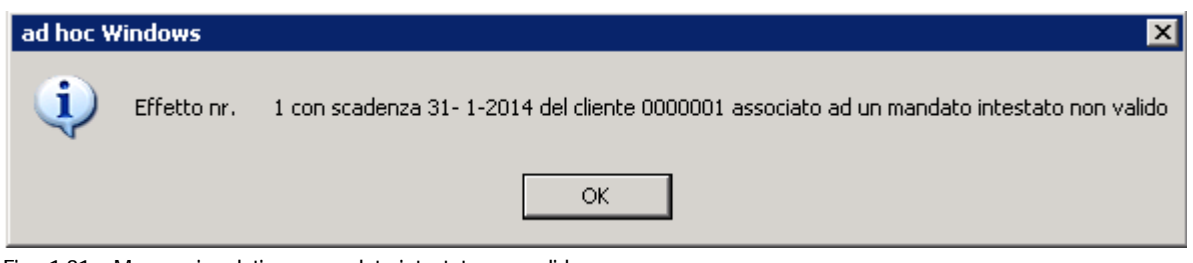

Fig. 1.31 – Messaggio relativo a mandato intestato non valido

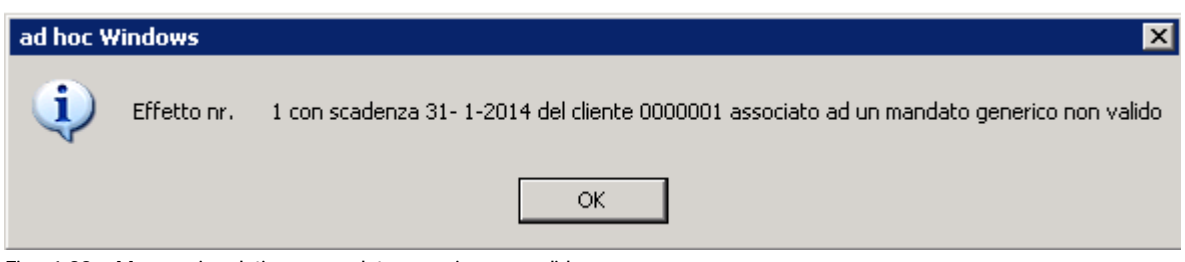

Fig. 1.32 – Messaggio relativo a mandato generico non valido

3) Qualora la procedura verifica che esistono più mandati della stessa tipologia applicabili al medesimo effetto (ad esempio perché sono stati caricati due o più mandati intestati o generici), i messaggi visualizzati sono i seguenti:

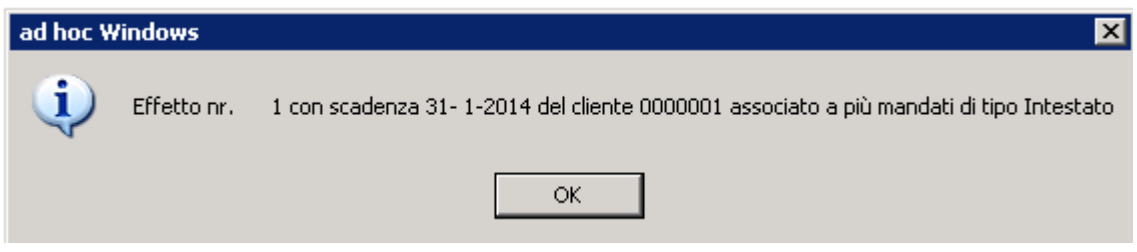

Fig. 1.33 – Messaggio relativo a effetto per il quale sono applicabili più mandati di tipo Intestato

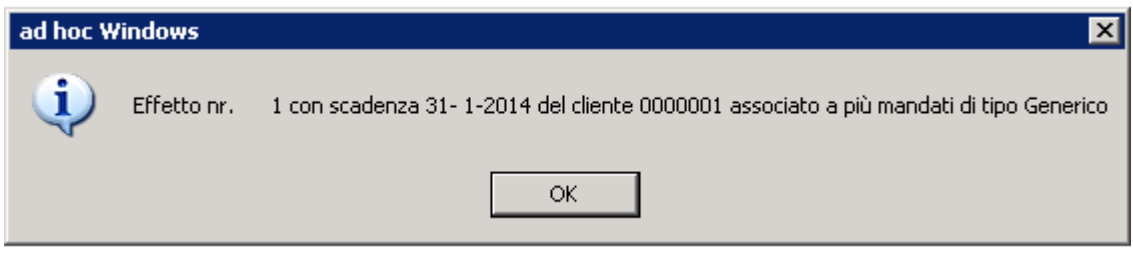

Fig. 1.34 - Messaggio relativo a effetto per il quale sono applicabili più mandati di tipo Generico

4) Per i mandati "Intestati con dettaglio scadenze" e per i mandati "Intestati", la procedura verifica la coerenza con la tipologia RID (Veloce o Ordinario).

tipo SDD Core presuppongono file Rid Ordinari. In sostanza i mandati con tipo SDD B2B presuppongono file Rid Veloci e viceversa mandati con

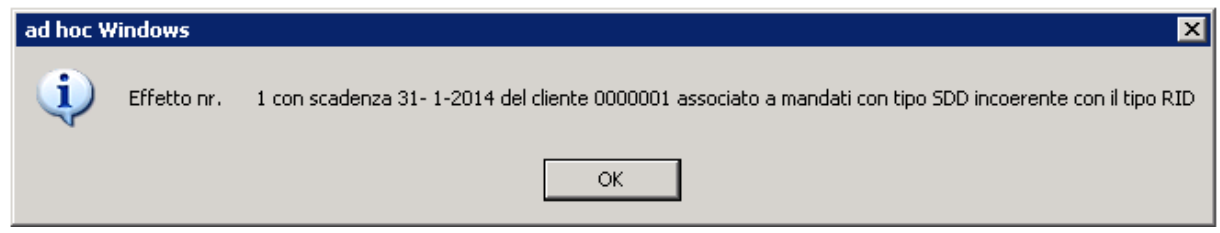

Fig. 1.35 – Messaggio relativo a mandato con tipo SDD incoerente con il tipo RID